#### **INTELLIGENT MESSEN!** MEASURE WITH INTELLIGENCE!

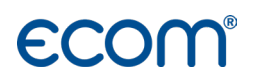

Deutsch

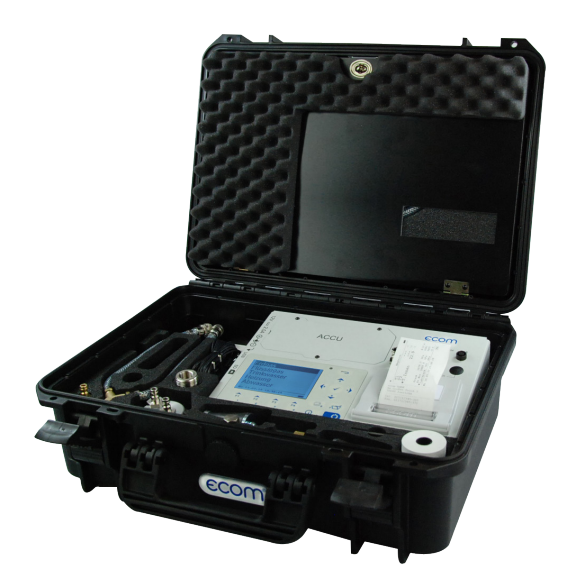

# QUICK GUIDE **ECOM® DP3**

Version ecom-DP3

Stand Sep. 2020

# Allgemeine Sicherheitshinweise

### WARNUNG

#### Verletzungsgefahr

Bei unsachgemäßen Arbeiten an Verbrennungsmaschinen oder Feuerungsautomaten kann es zu Verletzungen kommen.

Arbeiten an Verbrennungsmaschinen oder Feuerungsautomaten dürfen nur von Fachkräften durchgeführt werden.

### WARNUNG

#### Gefahr eines Stromschlags

Bei geöffnetem Gehäuse liegen stromführende Bauteile frei.

Bevor das Gerät geöffnet wird, das Gerät von der Netzspannung trennen.

# **A VORSICHT**

#### Beschädigung der Elektronik

Feuchtigkeit oder Frost kann die Elektronik beschädigen. Gerät nicht in feuchten Räumen oder bei Minusgraden lagern.

### **VORSICHT**

#### Beschädigung der Sensoren

Lösungshaltige Substanzen schädigen die Sensoren des Geräts. Kontakt mit lösungshaltigen Substanzen vermeiden.

### VORSICHT

#### Beschädigung elektronischer Bauteile

Elektrostatische Entladung kann zur Schädigung von elektronischen Bauteilen führen.

Vor Berühren des Gehäuseinneren ein geerdetes Bauteil berühren.

### **HINWEIS**

Starke elektromagnetische Felder können die Funktion des Geräts beeinflussen. Gerät keinen starken elektromagnetischen Strahlungen aussetzen.

### **HINWEIS**

Vor der Inbetriebnahme die ausführliche Anleitung unter www.ecom.de/downloads beachten!

# **Geräteaufbau**

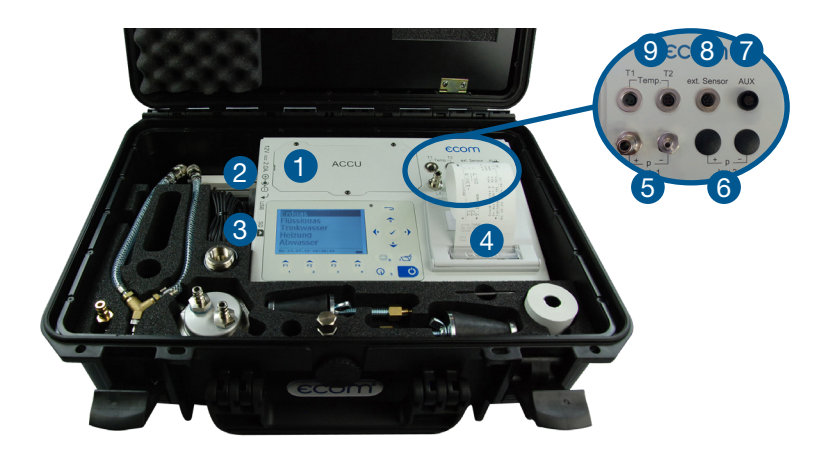

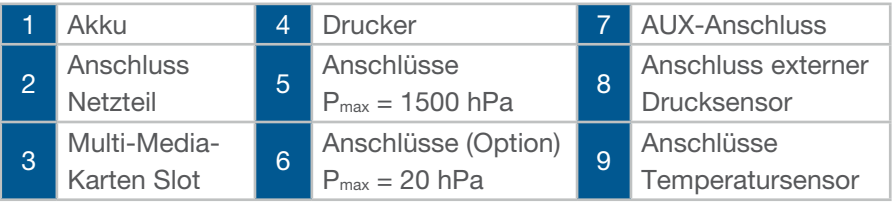

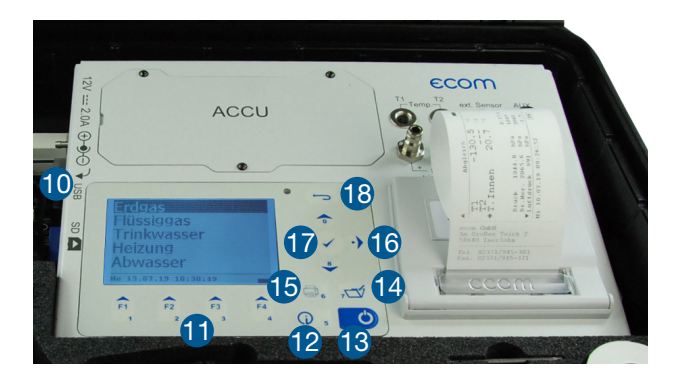

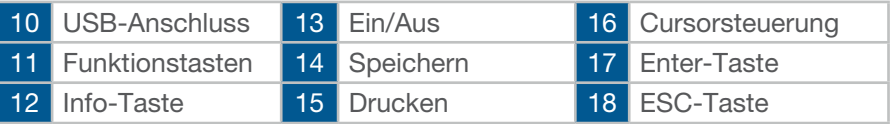

# Zubehör

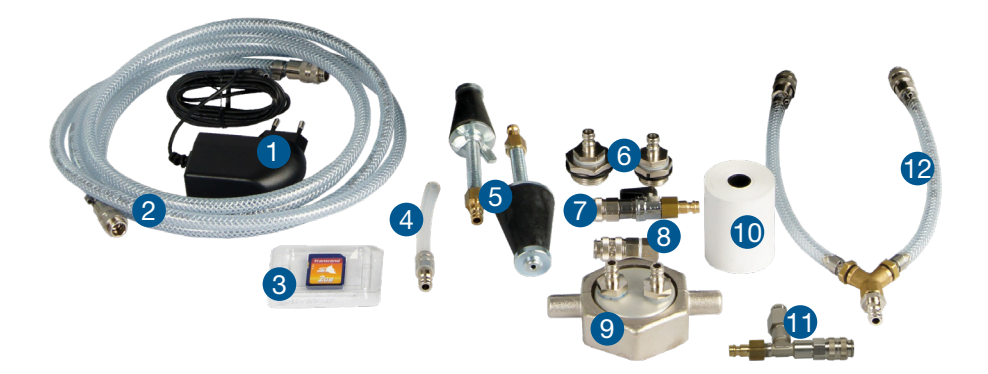

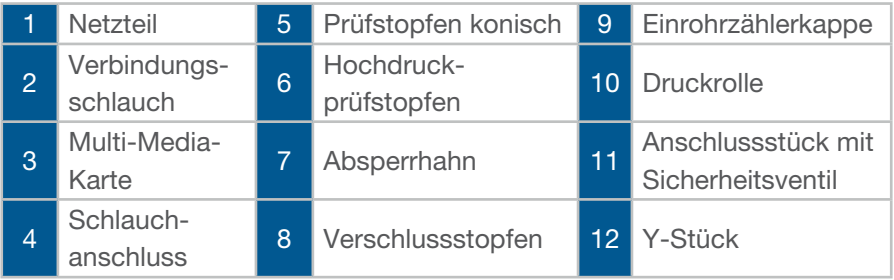

# Anschluss des Zubehörs

#### Verbindungsschlauch

• Anschluss an  $P_{max} = 1500$  hPa, "P high 1 +"

#### Y-Stück

• Anschluss an Verbindungsschlauch, um 2 Leitungsabschnitte anzuschließen, z. B. Einrohrzählerkappe

#### Einrohrzählerkappe

• Anschluss an Stelle des Gaszählers

#### **Schlauchanschluss**

• Anschluss an Messstutzen der Anlage

#### Hochdruckprüfstopfen

• Anschluss an Verschraubungen

#### Prüfstopfen konisch

• Anschluss an Leitungsenden

#### Verschlussstopfen

• Zur Überprüfung der Dichtigkeit des ecom-DP3

#### Absperrhahn

• Anschluss externer Geräte für den Druckaufbau

#### Anschlussstück mit Sicherheitsventil

• Anschluss externer Geräte für den Druckaufbau

### **A** VORSICHT

#### Beschädigung der Sensoren

Die Sensoren nehmen ohne Anschluss des Anschlussstücks mit Sicherheitsventil schaden.

Schließen Sie externe Geräte für den Druckaufbau nicht ohne Anschlussstück mit Sicherheitsventil an.

# Inbetriebnahme/Messungen

- 1. Gerät einschalten.
- 2. Verbindung mit dem Prüfobjekt herstellen.
- 3. Ggf. Speicherplatz wählen.
- 4. Prüfprogramm auswählen.
- 5. Ggf. Parameter ändern.
- 6. Prüfprogramm starten.

### **HINWEIS**

Warten bis das Prüfprogramm beendet ist.

- 7. Ggf. Prüfergebnis drucken.
- 8. Gerät ausschalten.

# Technische Daten

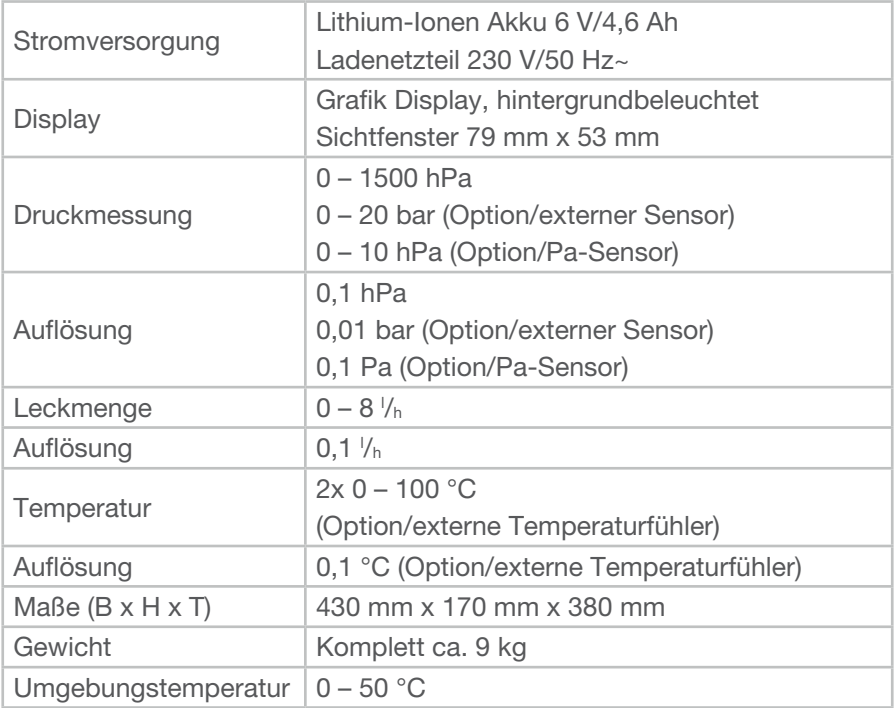

### **HINWEIS**

Technische Änderungen vorbehalten! (Stand 11.2019)

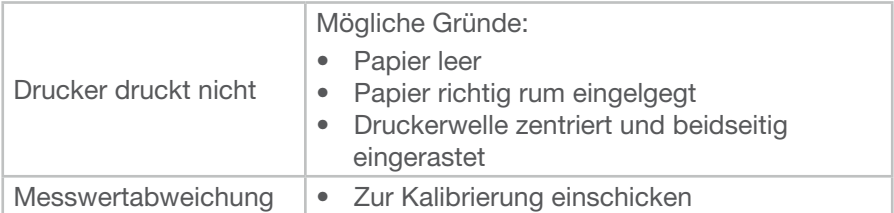

# **Wartung**

Zur Sicherstellung der Genauigkeit Ihres Messgerätes empfehlen wir Ihnen die jährliche Überprüfung durch einen autorisierten ecom-Partner. Bei starker Beanspruchung sollten kürzere Überprüfungsintervalle gewählt werden. Sprechen Sie hierzu Ihren ecom-Partner an.

# **Entsorgung**

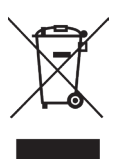

- Verbrauchte Batterien an den dafür vorgesehenen Sammelstellen abgeben.
- Verpackungsmaterial umweltgerecht entsorgen.
- Altgeräte müssen durch eine autorisierte Stelle umweltgerecht entsorgt werden.

### **HINWEIS**

Auf Wunsch nehmen wir Altgeräte zurück und entsorgen diese umweltgerecht.

# Verbrauchsmaterial/Ersatzteile

### **HINWEIS**

Verbrauchsmaterialien oder Ersatzteile finden Sie in unserem Webshop unter www.shop.ecom.de.

#### **INTELLIGENT MESSEN! MEASURE WITH INTELLIGENCE!**

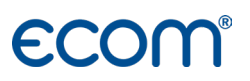

#### ecom GmbH

Am Großen Teich 2 D-58640 Iserlohn info@ecom.de www.ecom.de

Telefon: +49 2371 945-5 Fax: +49 2371 40305